# Step by Step Instructions to 'Opt-Out' of E-Sign

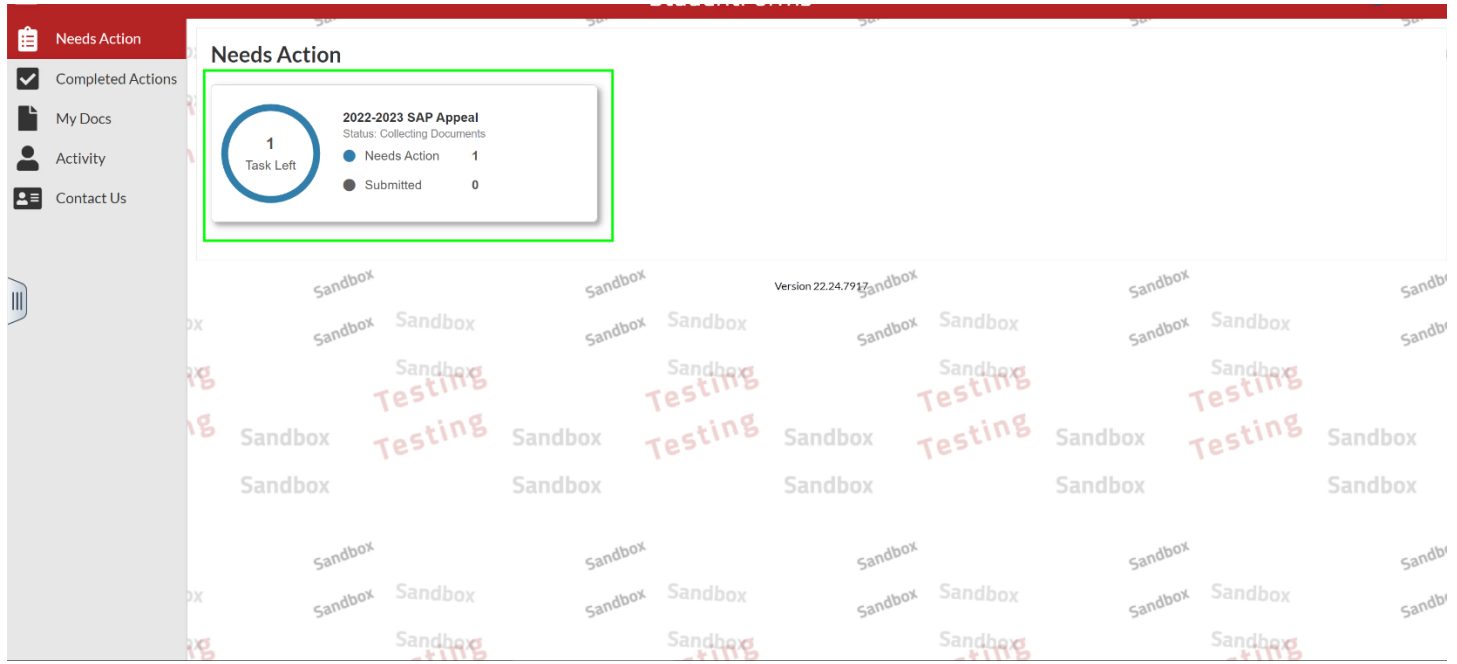

Step 1: Log into your Online SAP Appeal account, and click on the SAP Appeal task.

To begin filling out the appeal click on '**Fill Out'**.

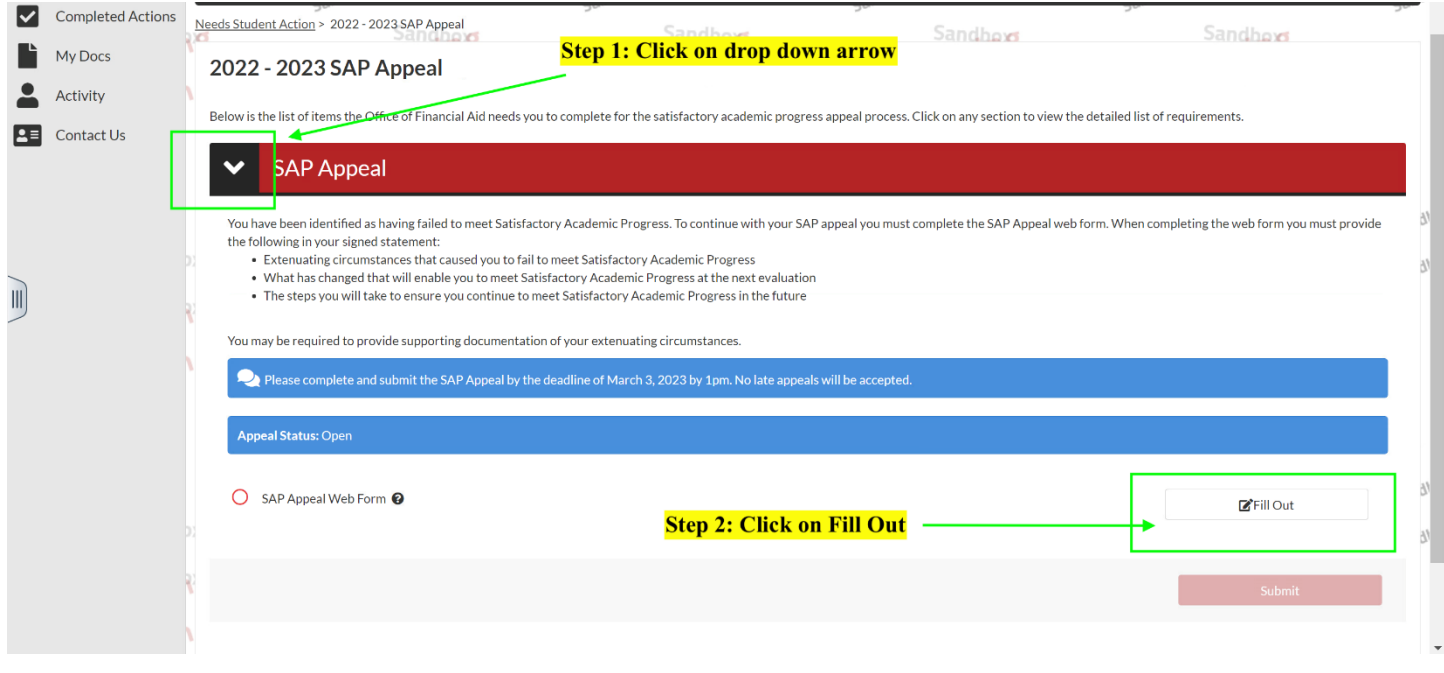

#### Step 2: Complete each section of the worksheet and review all the information is correct.

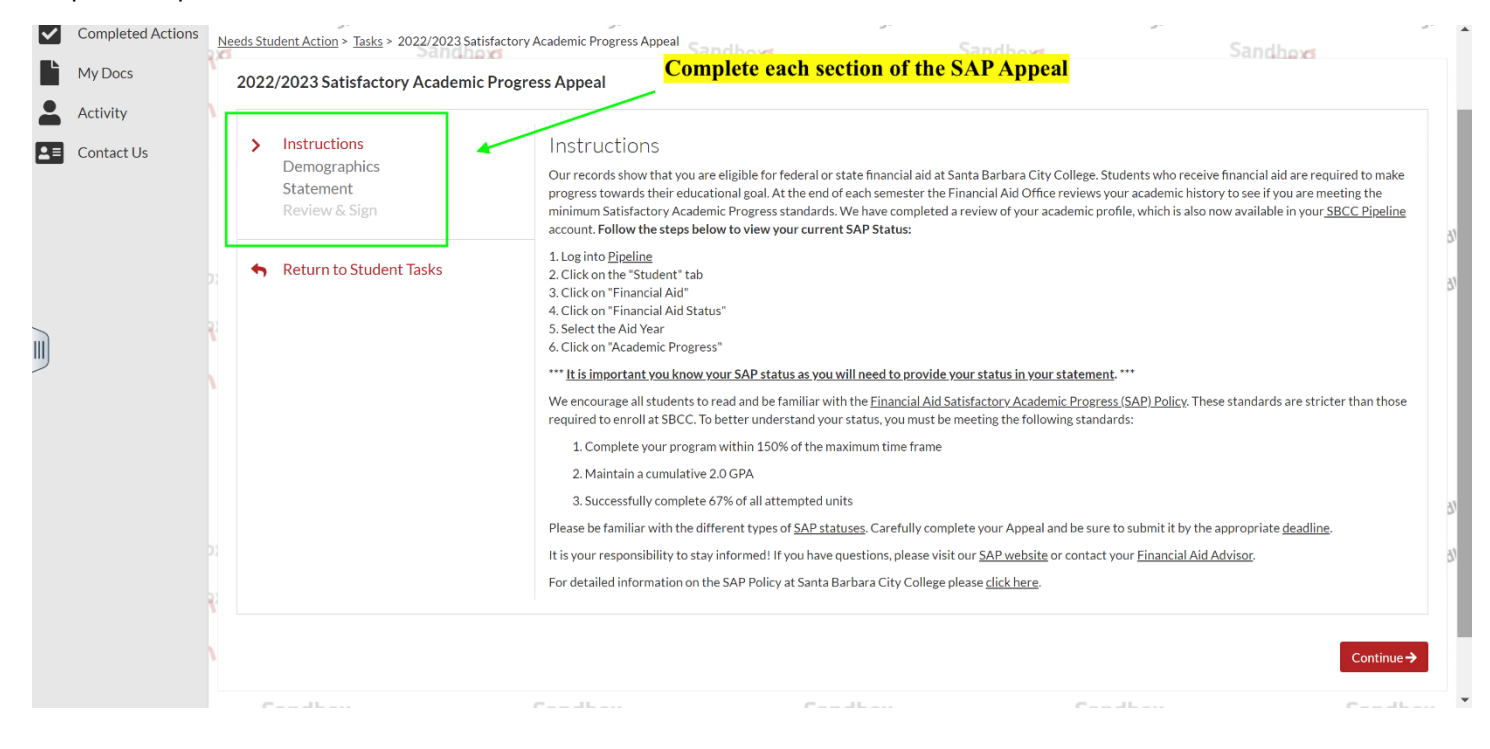

### Step 3: In the 'Review & Sign' section you will have the option to 'Opt-Out'

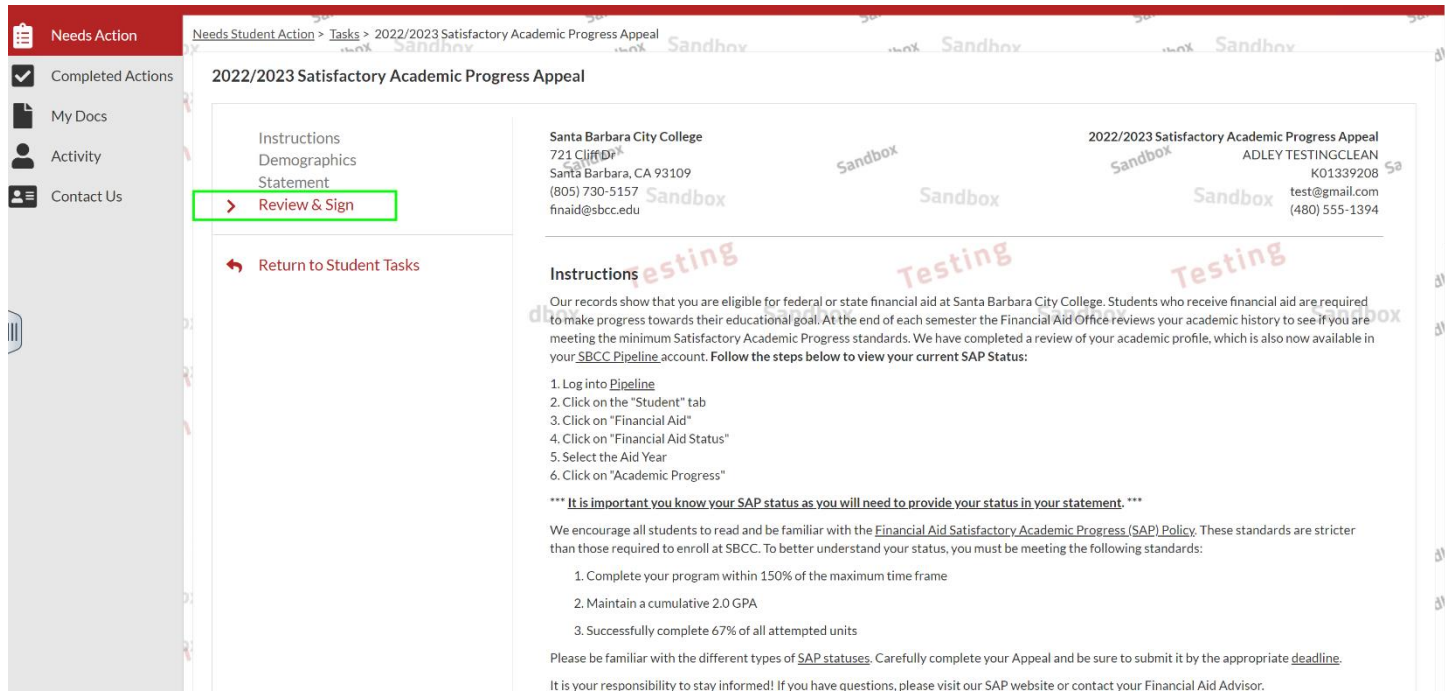

Step 4: Scroll towards the bottom of the form, and you will see the option to 'Opt-Out' will indicate No. To 'Opt-Out click' in the box

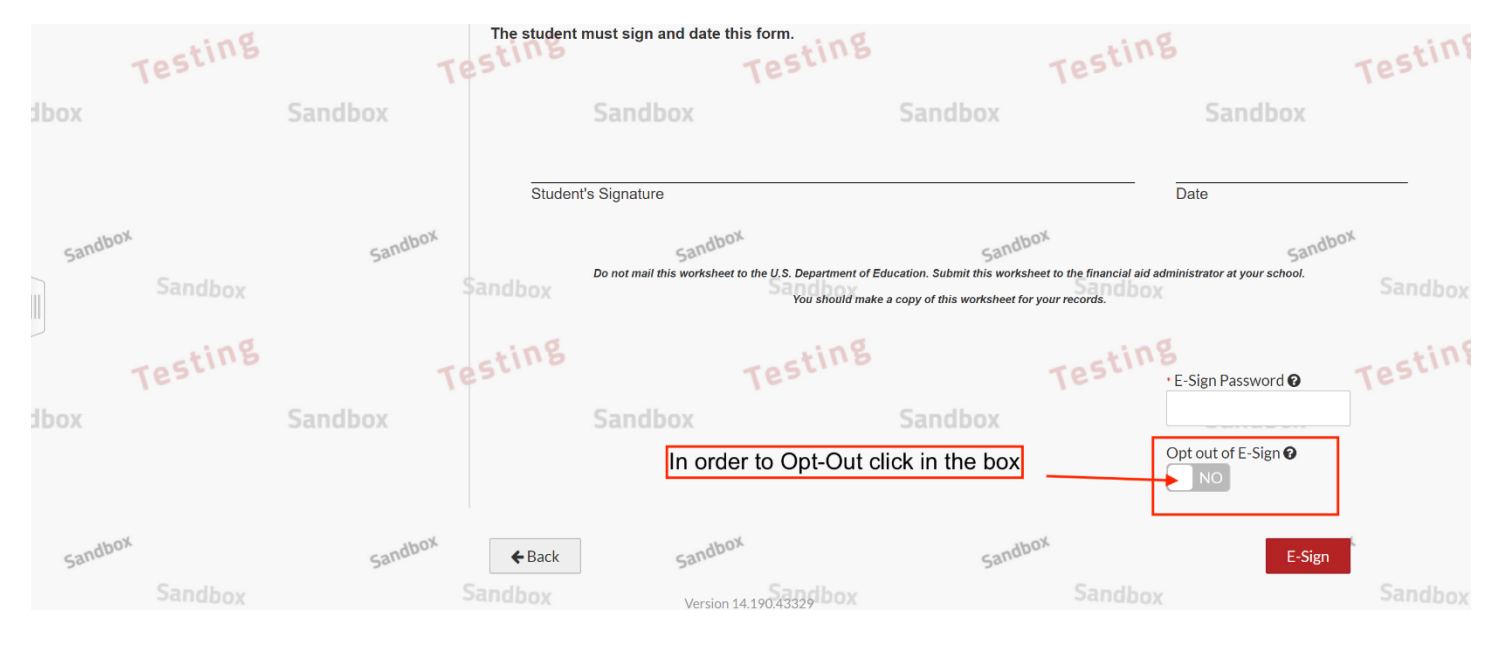

Step 5: The Opt-Out section will now indicate 'Yes'. The instructions to submit the form will become available. After reading the instructions click on 'Confirm'

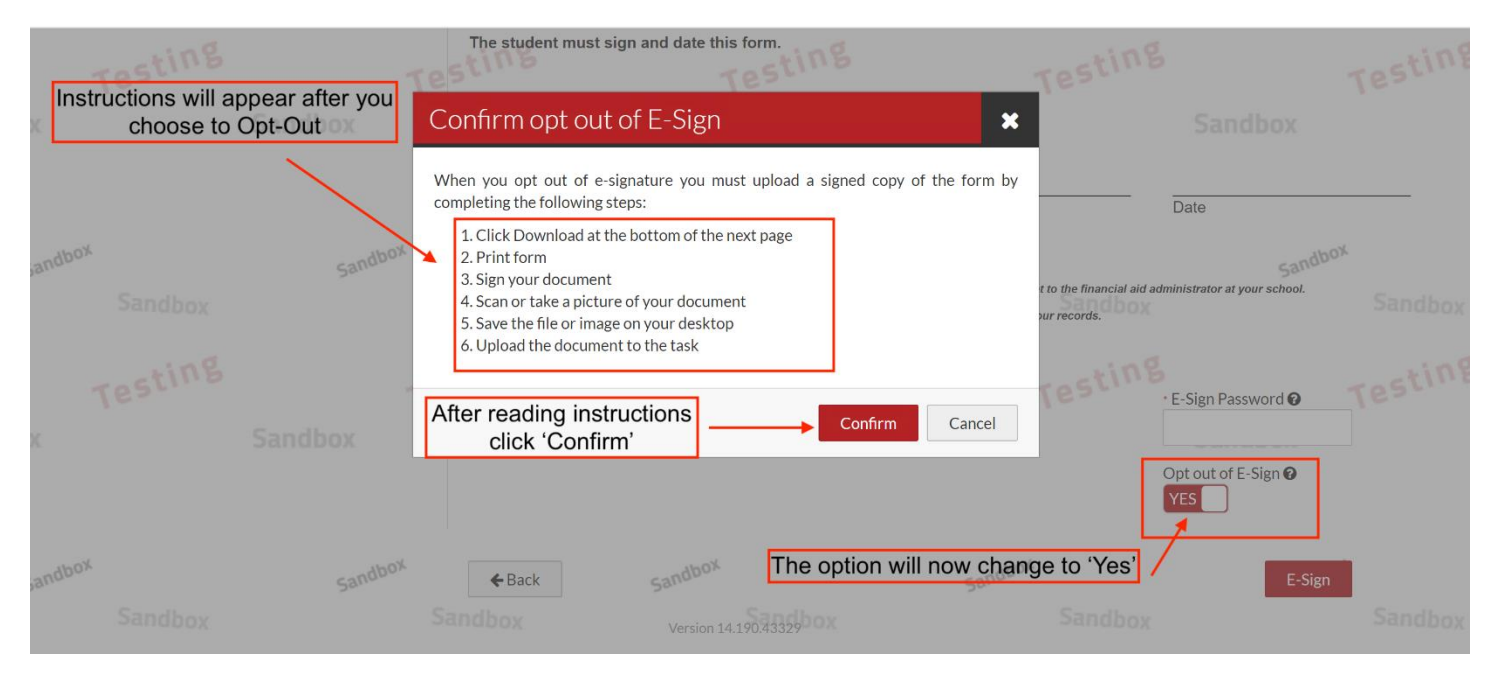

### Step 6: To sign the form click on 'Download'

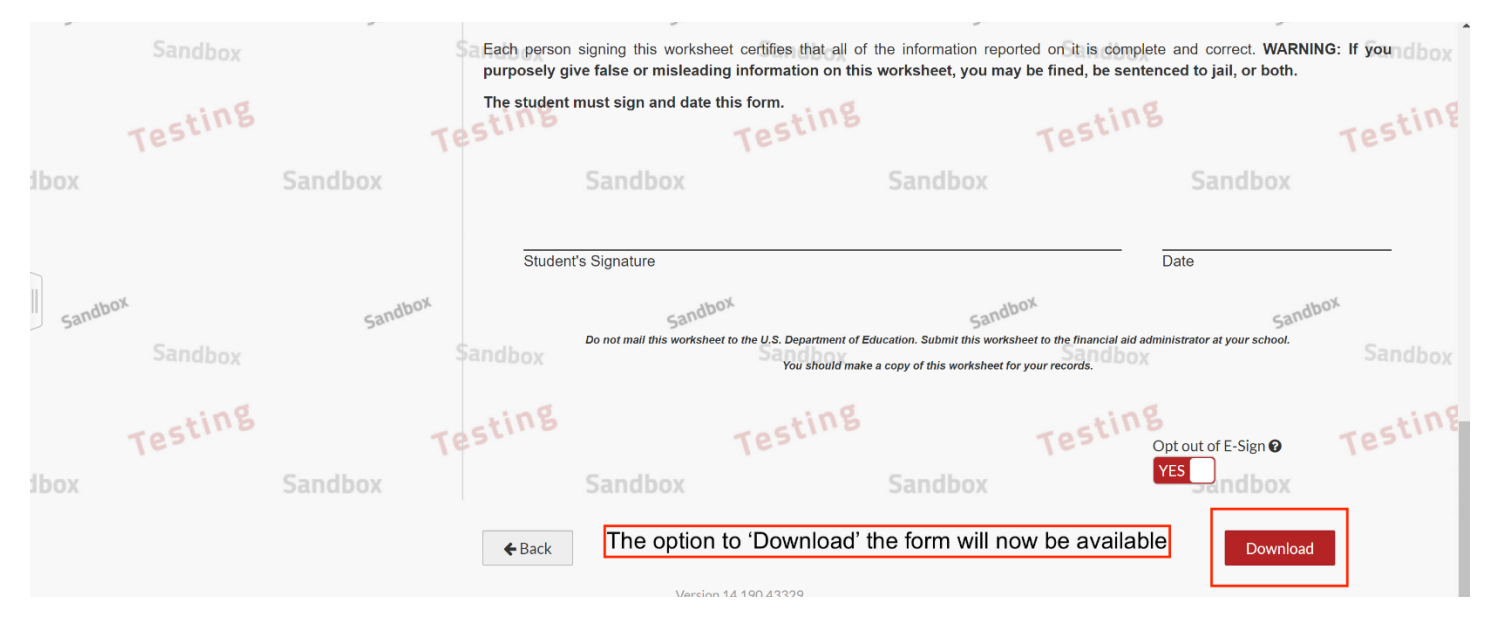

#### Step 7: You will automatically be redirected to the SAP Appeal task. To download the SAP Appeal form click on "**SAP Request Form"** hyperlink

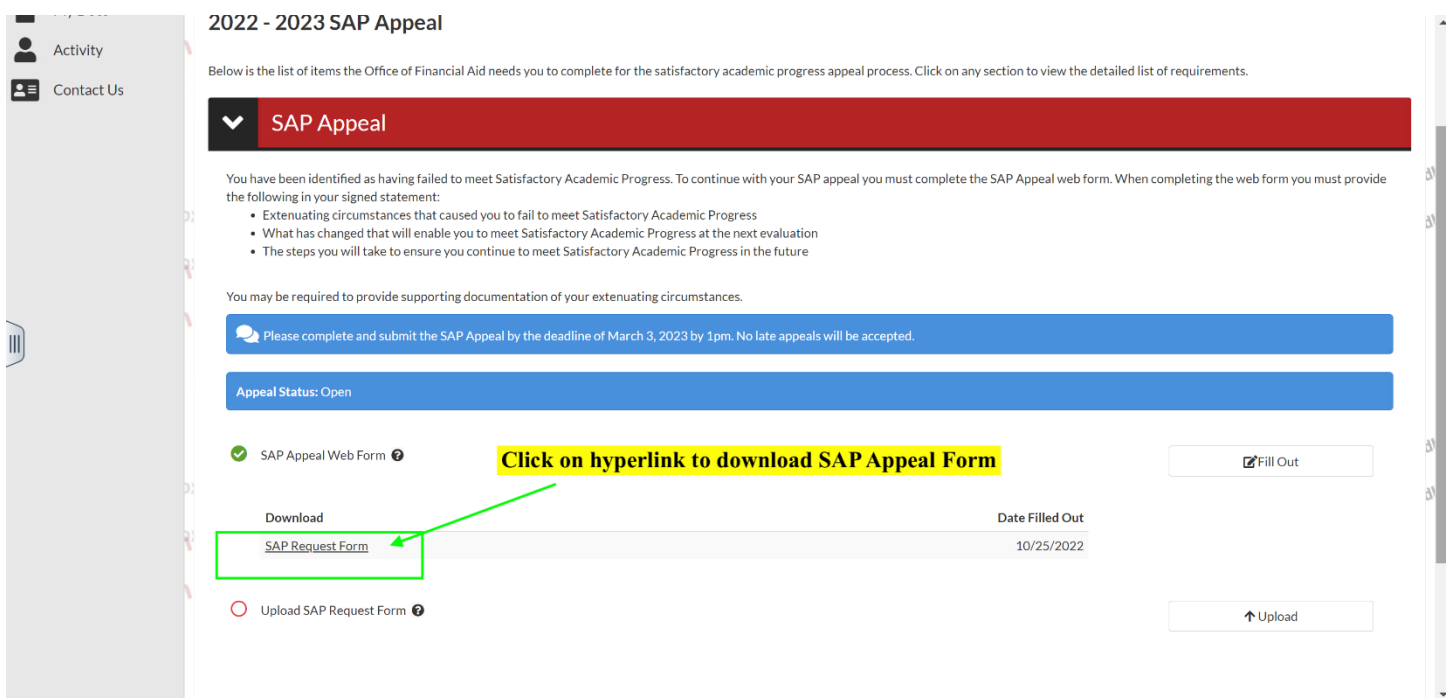

Step 8: After clicking on the hyperlink the Form will appear as a PDF. Click on the PDF to open the SAP Appeal

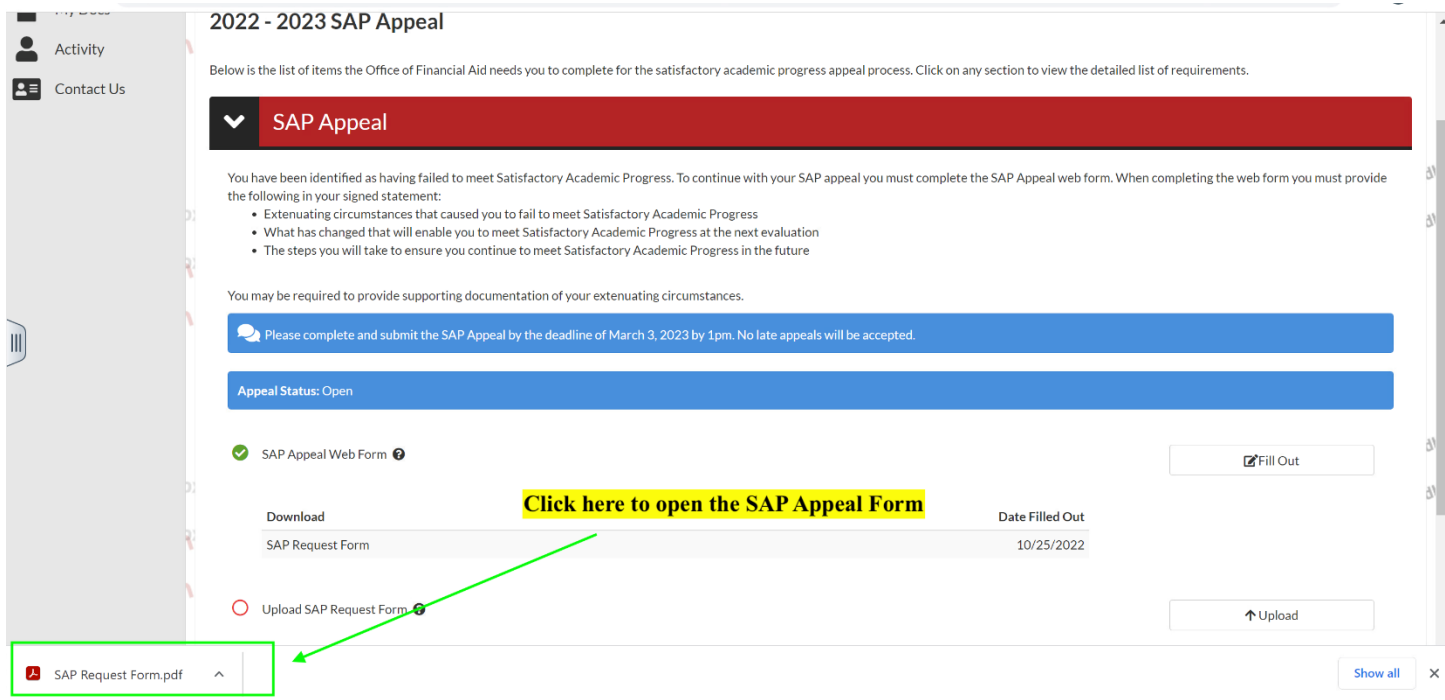

## Step 9: Please sign and date the section for 'Student Signature'

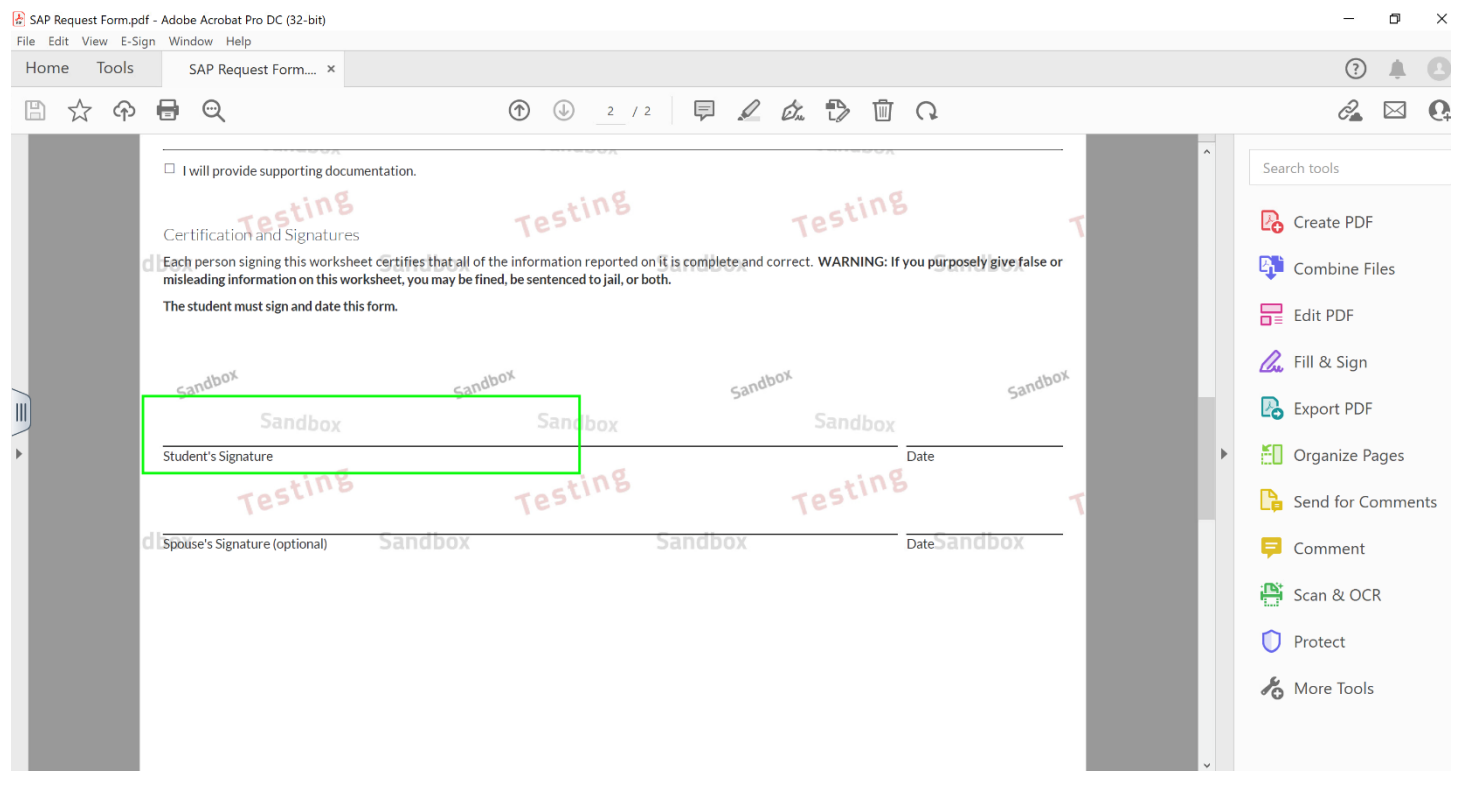

Step 10: After the form has been signed and saved it's ready to be uploaded. Click on the 'Upload' button, and select the file to upload

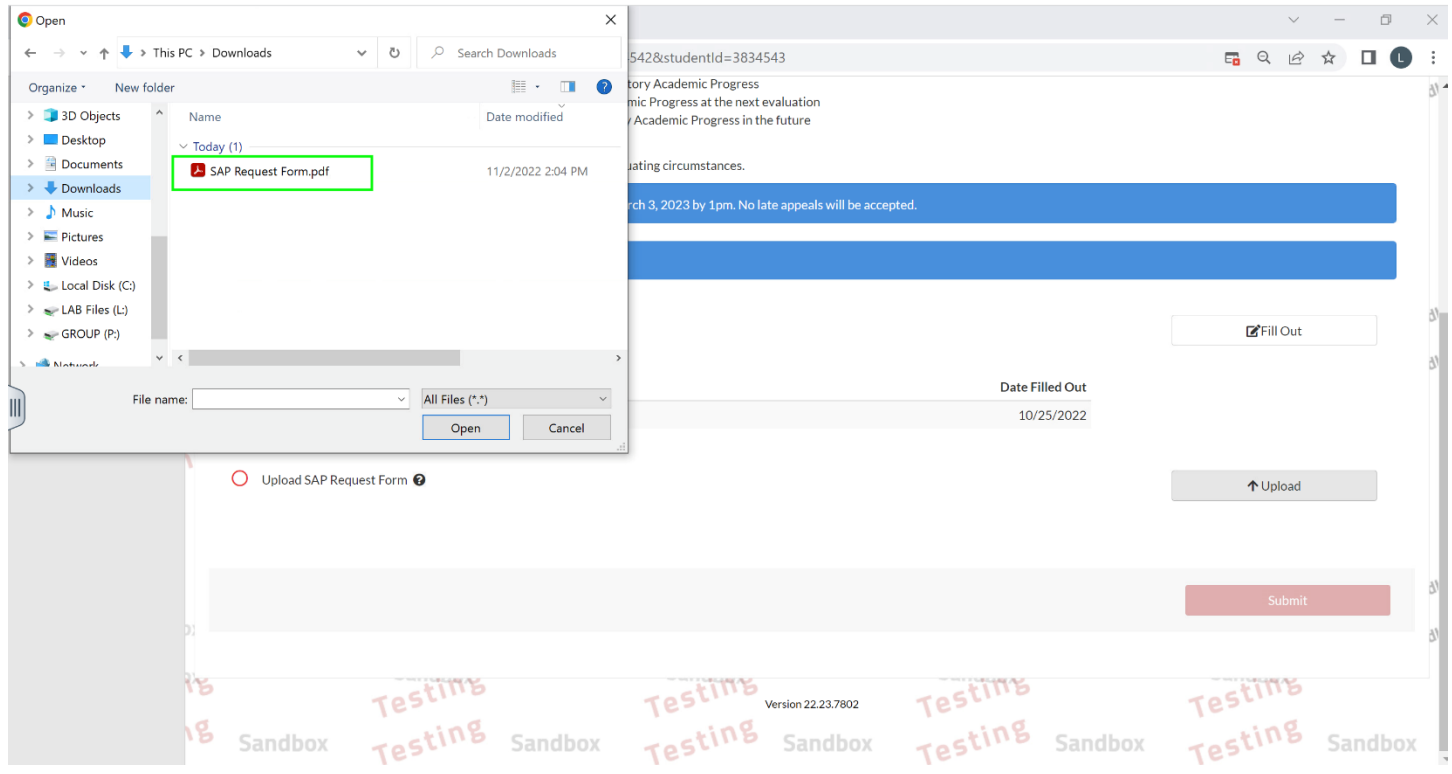

Step 11: The file selected will populate in order for you to review the document uploaded. After confirming the Form was uploaded and no sections were cut off click or blurry click on 'Use'

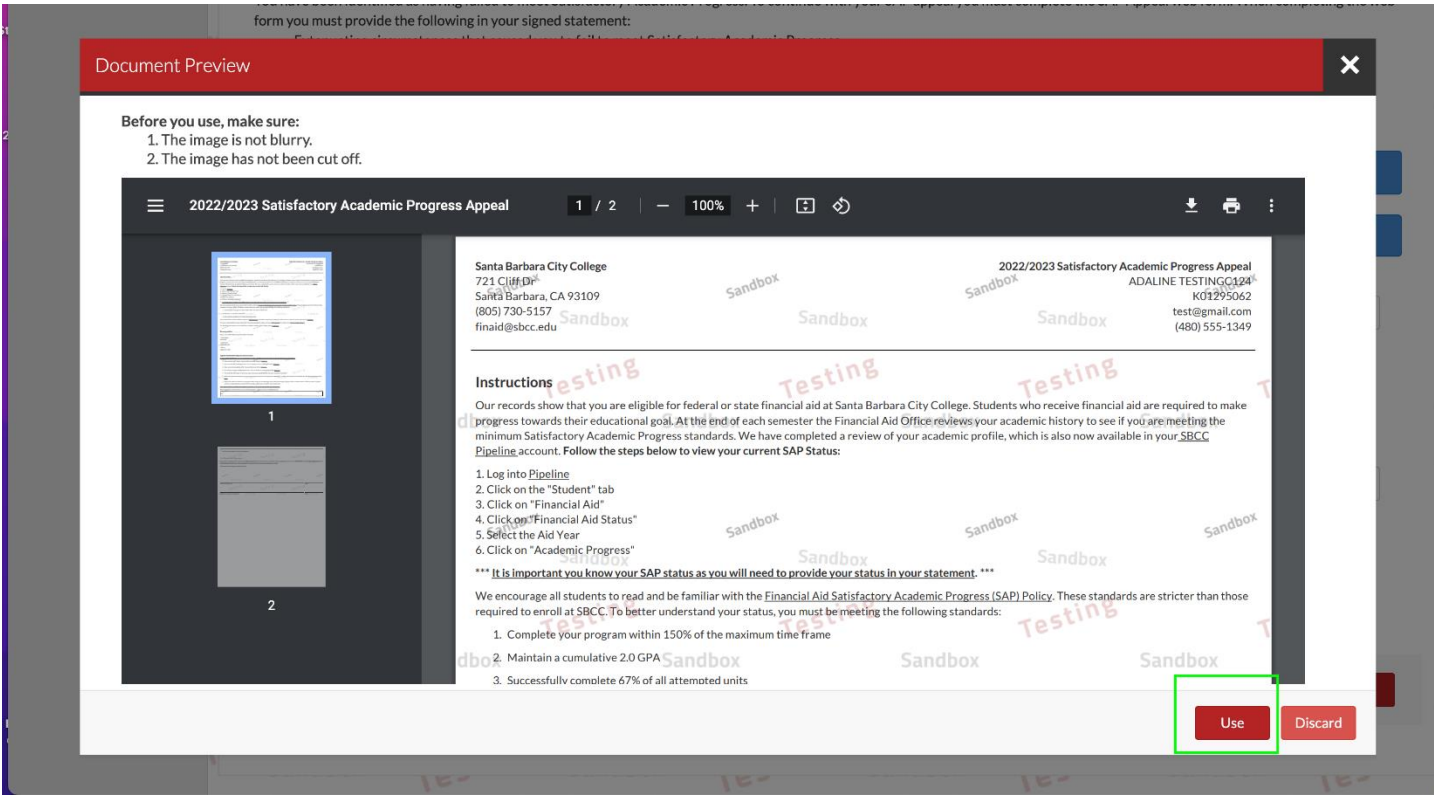

Step 12: If additional pages need to be uploaded you can do it now by clicking '+Add Page'. If no additional pages are required click on 'No'

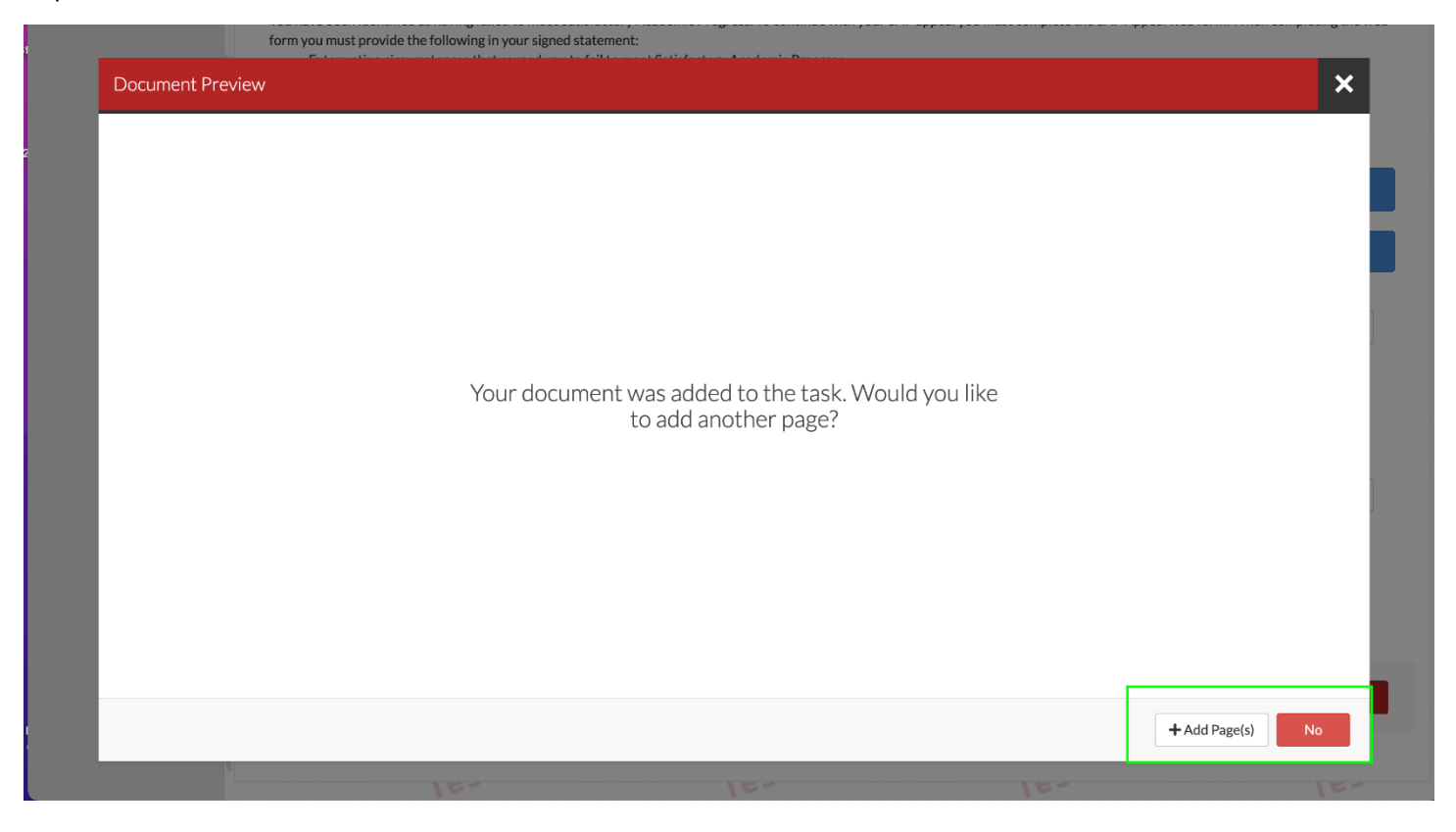

Step 13: You will be redirected to the SAP Appeal task. The SAP Appeal Web Form will display a green check mark confirming the Appeal is complete and uploaded successfully. Next click on 'Submit'

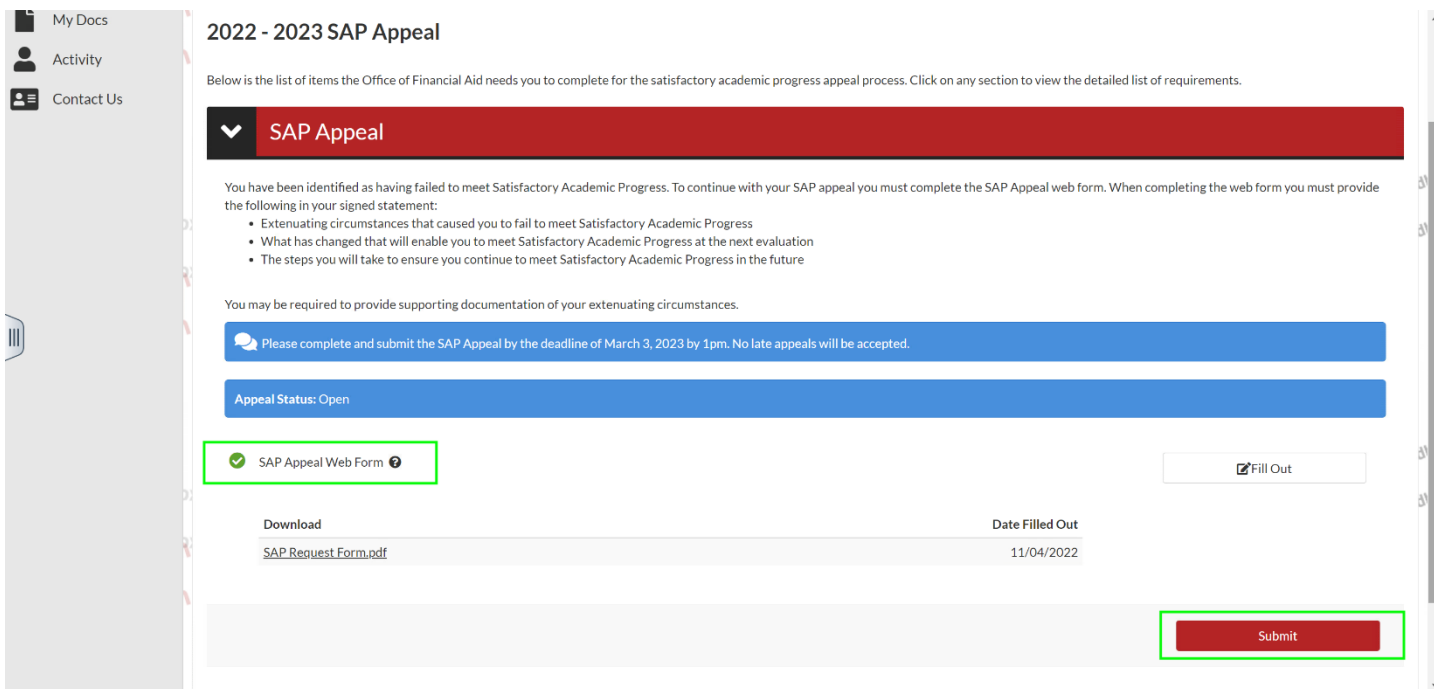

Step 14: Click on the Finish button to complete the task and submit for review

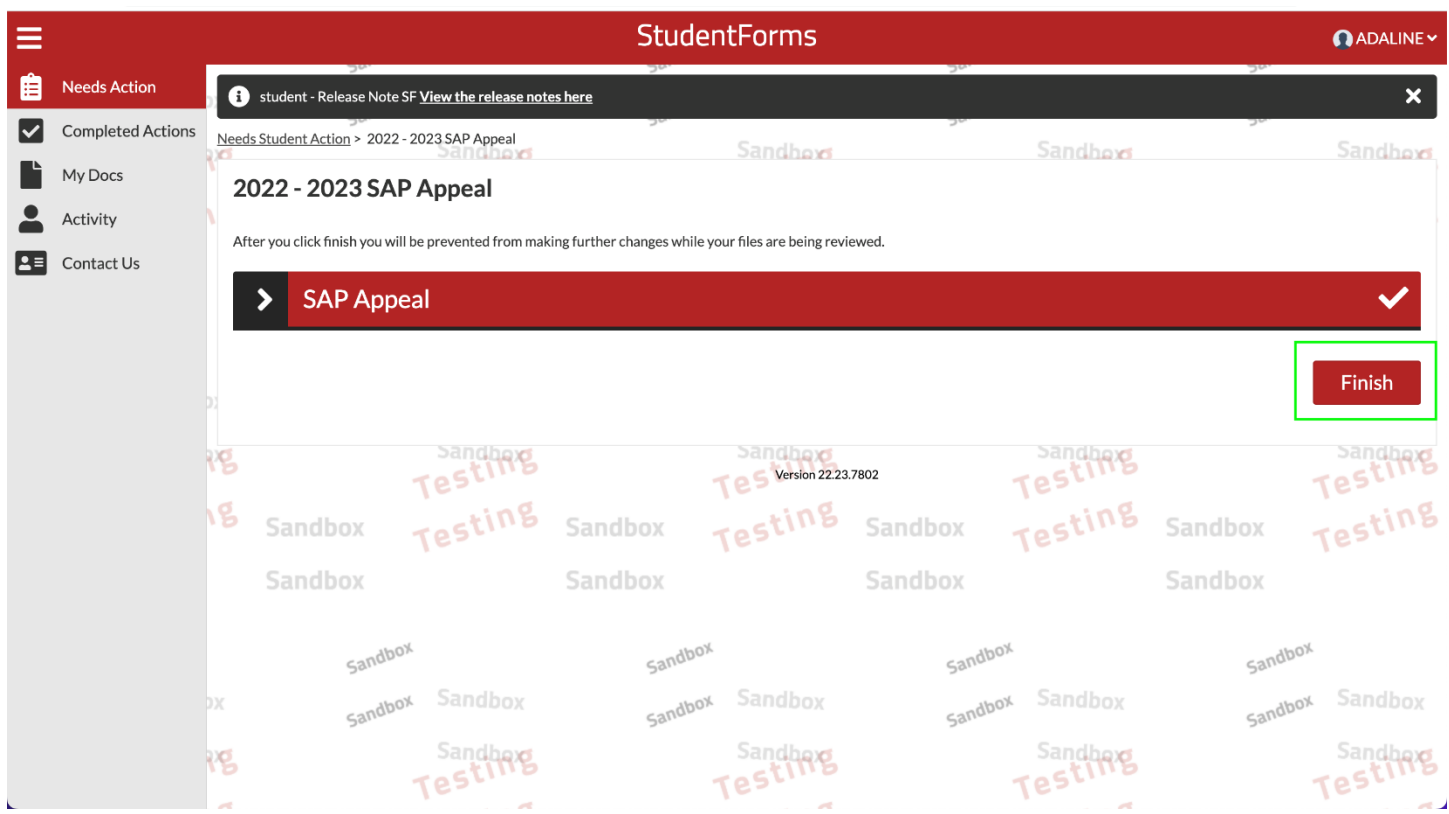

Step 15: The SAP Appeal task will display a check mark indicating the task is complete

**IMPORTANT:** Completing and submitting a SAP Appeal does not guarantee it will be approved. All Appeals are reviewed by the committee

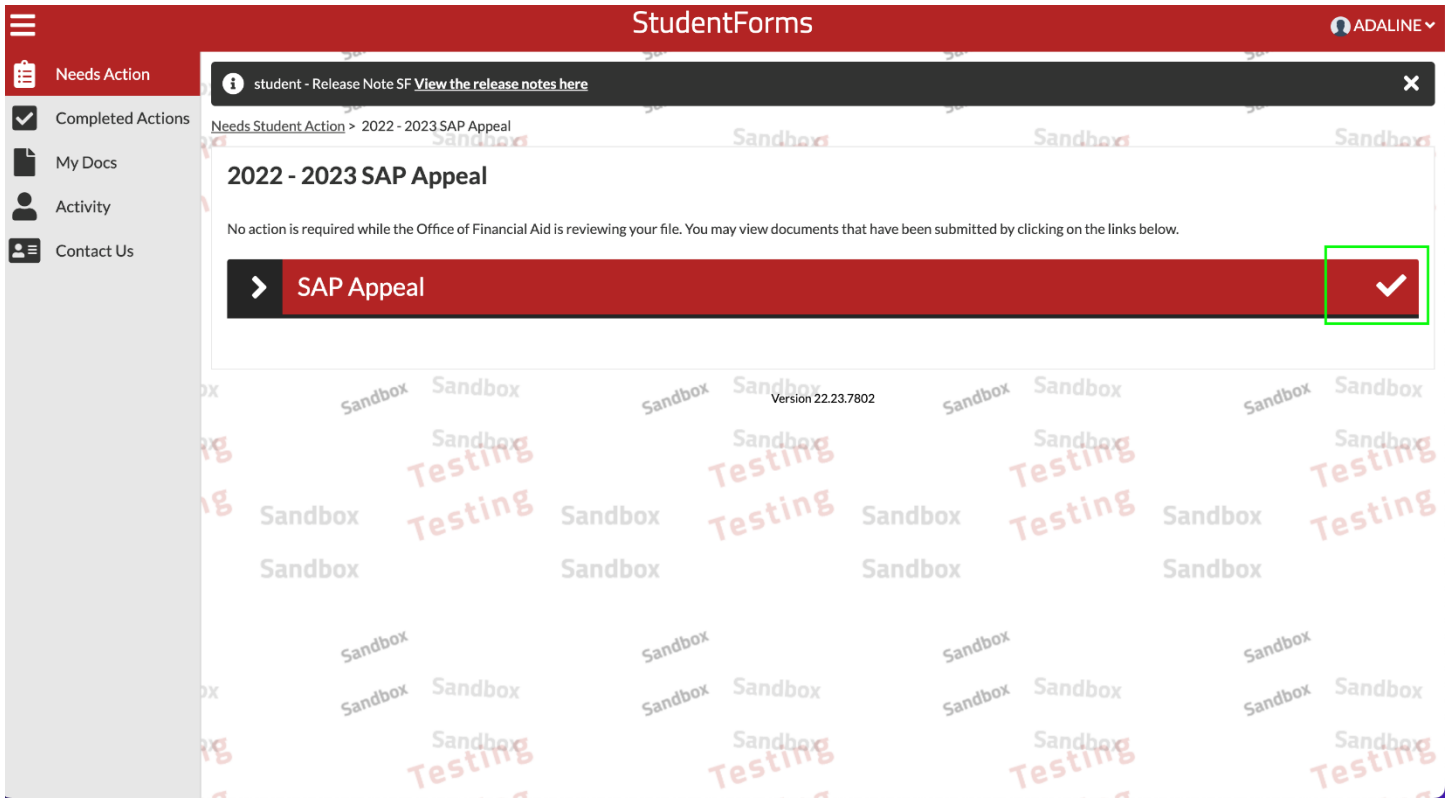